# PORSCHE DESIGN

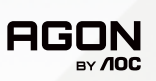

# USER MANUAL **User Manual**

# **PD27S**

www.aoc.com ©2022 AOC. All rights reserved

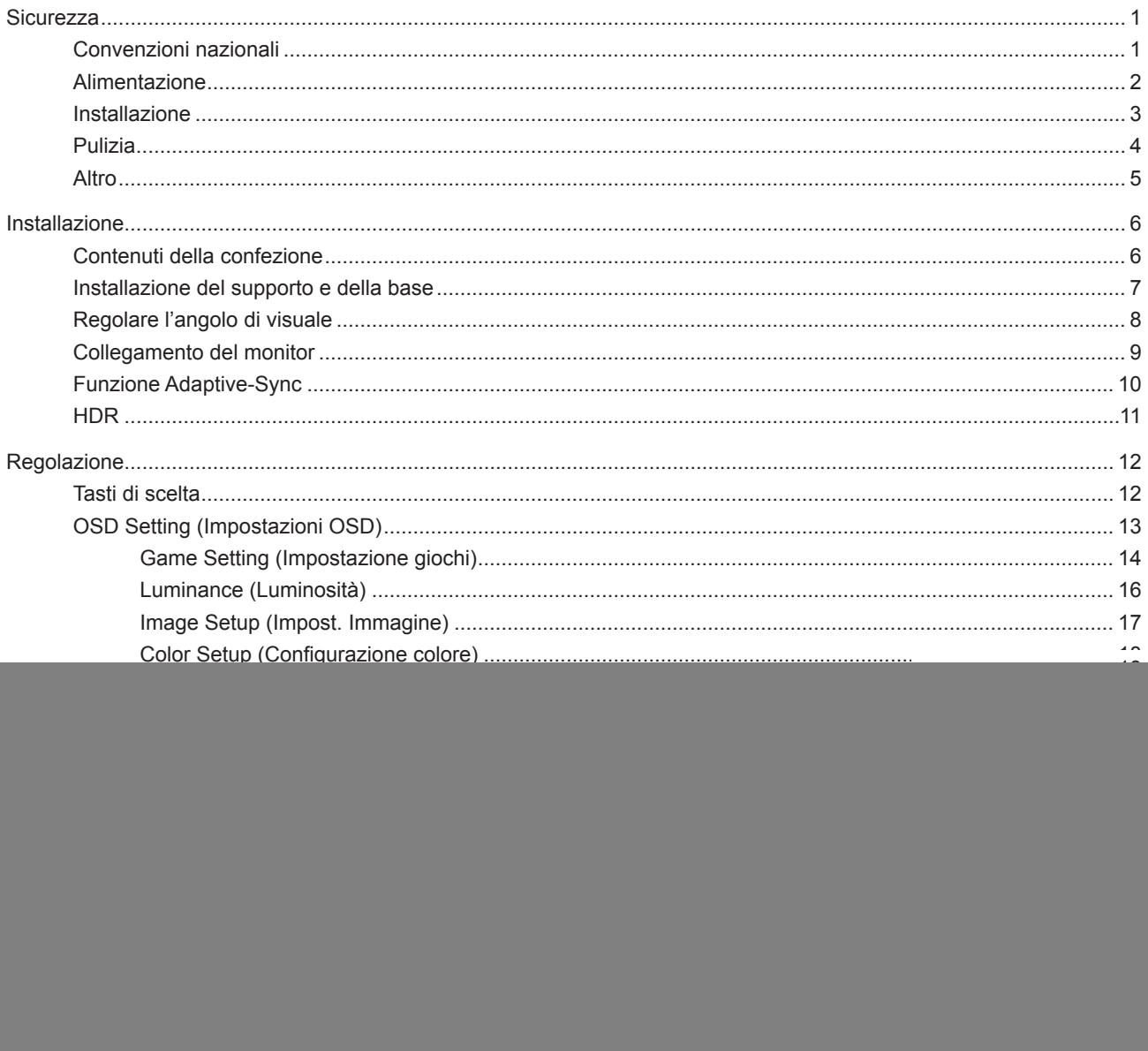

# <span id="page-2-0"></span>**Sicurezza**

### **Convenzioni nazionali**

Le sottosezioni che seguono descrivono convenzioni utilizzate in questo documento.

#### **Note, richiami all'Attenzione e Avvisi**

In questa guida, blocchi di testo possono essere accompagnati da un'icona e stampati in grassetto o in corsivo. Questi blocchi sono Note, richiami all'Attenzione ed Avvisi che sono utilizzati come segue:

![](_page_2_Picture_5.jpeg)

**NOTA:** Una NOTA indica informazioni importanti che aiutano a fare un migliore utilizzo del computer.

![](_page_2_Picture_7.jpeg)

**ATTENZIONE:** Un richiamo all'ATTENZIONE indica o danni potenziali all'hardware o la perdita di dati, e spiega come evitare il problema.

![](_page_2_Picture_9.jpeg)

**AVVISO:** Un messaggio d'attenzione indica la possibilità di lesioni personali e spiega come evitare il problema. Alcuni avvisi possono apparire sotto formati diversi e potrebbero non essere accompagnati da un'icona. In questi casi, la presentazione specifica dell'avviso è imposta dalle autorità competenti.

### <span id="page-3-0"></span>**Alimentazione**

Il monitor deve essere fatto funzionare solamente con il tipo d'alimentazione indicato sull'etichetta. Se non si conosce il tipo d'alimentazione fornita alla propria abitazione, consultare il fornitore d'energia o la locale compagnia elettrica.

Il monitor è dotato di una spina a tre dentelli con messa a terra, dove il terzo dentello serve per la messa a terra. Questa spina potrà essere inserita solo in una pressa con messa a terra. Se la presa di corrente non accomoda spine a tre dentelli, fare installare la corretta presa da un elettricista, oppure utilizzare un adattatore per garantire la messa a terra dell'attrezzatura. Non sottovalutare lo scopo di sicurezza della spina con mass a terra.

Si raccomanda di scollegare la spina in caso di temporali, oppure quando l'unità non è usata per periodi prolungati. Questo impedirà i danni al monitor provocati dai fulmini e dai picchi di corrente.

Non sovraccaricare ciabatte e prolunghe. Il sovraccarico può essere causa di incendi o scosse elettriche.

Per garantire il funzionamento appropriato, usare il monitor solo con computer approvati UL che hanno ricettacoli configurati in modo appropriato e marcati 100-240 V CA, Min. 5 A.

La presa a muro deve trovarsi in prossimità dell'attrezzatura ed essere di facile accesso.

### <span id="page-4-0"></span>**Installazione**

Non collocare il monitor su di un carrello, supporto, treppiede, staffa o tavolo instabile. Se il monitor cade, si possono provocare lesioni alle persone e gravi danni a questo prodotto. Utilizzare solamente carrelli, supporti, treppiedi, staffe o tavoli raccomandati dal produttore oppure venduti con questo prodotto. Qualsiasi installazione del prodotto deve essere eseguita attenendosi alle istruzioni del produttore, e devono essere usati accessori d'installazione raccomandati dal produttore. Un prodotto collocato su carrello deve essere spostato con attenzione.

Non inserire mai oggetti di qualsiasi tipo attraverso le fessure del monitor. Diversamente si possono danneggiare i circuiti e provocare incendi o elettrocuzioni. Non versare mai liquidi sul monitor.

Non collocare la parte frontale del prodotto sul pavimento.

Se si installa il monitor su una parete o in uno scaffale, usare il kit approvato dal produttore, ed attenersi alle istruzioni del kit.

#### **AVVERTENZA: LINEE DI ALIMENTAZIONE! PERICOLO DI MORTE CAUSATO DA SCOSSE ELETTRICHE!**

Adottare misure adeguate per evitare di danneggiare le linee di alimentazione (elettrica, gas, acqua) durante il montaggio a parete.

Lasciare dello spazio libero attorno al monitor come mostrato di seguito. Diversamente la circolazione dell'aria potrebbe essere inadeguata e provocare quindi il surriscaldamento, con conseguente pericolo d'incendio o danni al monitor.

Fare riferimento alla figura che segue per le aree di ventilazione raccomandate attorno al monitor quando è installato su parete o supporto:

#### **Installazione con base**

![](_page_4_Figure_10.jpeg)

### <span id="page-5-0"></span>**Pulizia**

Pulire regolarmente le coperture con un panno. Si può usare un detergente delicato per pulire le macchie, non usare detergenti forti che possono danneggiare le coperture del prodotto.

Durante la pulizia, assicurarsi che il detergente non penetri all'interno del prodotto. Il panno per la pulizia non deve essere ruvido, diversamente graffierà le superfici.

Scollegare il cavo d'alimentazione prima di pulire il prodotto.

![](_page_5_Picture_4.jpeg)

![](_page_5_Figure_5.jpeg)

![](_page_5_Figure_6.jpeg)

### <span id="page-6-0"></span>**Altro**

Se il prodotto emette strani odori, rumori o fumo, scollegare IMMEDIATAMENTE la spina dalla presa di corrente e contattare un Centro assistenza.

Assicurarsi che le aperture per la ventilazione non siano bloccate da mobili o tessuti.

Non far subire al monitor LCD forti vibrazioni o impatti severi durante il funzionamento.

Non colpire o far cadere il monitor durante il funzionamento o il trasporto.

### **PERICOLO DI MORTE E RISCHIO DI INCIDENTI PER BAMBINI!**

Non lasciare i bambini incustoditi con il materiale di imballaggio, in quanto presenta un pericolo di soffocamento. I bambini spesso sottostimano i pericoli.

Tenere sempre i bambini lontano dal prodotto.

Conservare questo documento per riferimenti futuri. Quando si cede questo prodotto a terzi, includere le istruzioni di installazione e le note di sicurezza.

Non posizionare il dispositivo vicino a una fonte di calore e proteggerlo dalla luce solare diretta.

Non esporre mai il dispositivo a umidità o condensa.

# <span id="page-7-0"></span>**Installazione**

### **Contenuti della confezione**

![](_page_7_Figure_2.jpeg)

Non tutti i cavi segnale saranno forniti in dotazione in tutti i paesi e zone. Per informazioni, contattare il rivenditore o filiale AOC di zona.

Da utilizzare solo con l'adattatore di alimentazione collegato Produttori: TPV ELECTRONICS (FUJIAN) CO.,LTD. Modello: ADPC20120 (uscita: 20 V CC, 6,0 A)

## <span id="page-8-0"></span>**Installazione del supporto e della base**

Attenersi alle fasi che seguono per installare o rimuovere la base.

Installazione:

![](_page_8_Picture_3.jpeg)

Rimozione:

![](_page_8_Picture_5.jpeg)

## <span id="page-9-0"></span>**Regolare l'angolo di visuale**

Per ottenere la visione ottimale si raccomanda di guardare all'intera faccia del monitor e poi regolare l'inclinazione in base alle proprie preferenze.

Quando si cambia l'angolazione del monitor, afferrare la base in modo che e il monitor non si sbilanci. Il monitor può essere regolato come indicato di seguito:

![](_page_9_Figure_3.jpeg)

### **NOTA:**

Non toccare lo schermo LCD quando si eseguono le regolazioni. Diversamente lo schermo LCD potrebbe danneggiarsi o rompersi.

### <span id="page-10-0"></span>**Collegamento del monitor**

Collegamento dei cavi sul retro del monitor e del computer:

![](_page_10_Figure_2.jpeg)

- 1. DC IN
- 2. USB UP
- 3. USB+carica rapida
- 4. USB 3.2 Gen1
- 5. Ingresso microfono
- 6. Cuffie (con microfono)
- 7. HDMI1
- 8. HDMI2
- 9. DP IN1
- 10. DP IN2
- 11. Uscita microfono (collegare a PC)

#### **Collegamento al PC**

- 1. Collegare saldamente il cavo di alimentazione alla parte posteriore del display.
- 2. Spegnere il computer e staccare il cavo di alimentazione.
- 3. Collegare il cavo del segnale del display al connettore video nella parte posteriore del computer.
- 4. Inserire il cavo di alimentazione del computer e del display in una presa elettrica nelle vicinanze.
- 5. Accendere il computer e il display.

Se il monitor visualizza un'immagine, l'installazione è completata. In caso contrario, fare riferimento alla sezione Risoluzione dei Problemi. Spegnere sempre il PC ed il monitor LCD – prima di eseguire i collegamenti – per proteggere le attrezzature.

## <span id="page-11-0"></span>**Funzione Adaptive-Sync**

- 1. La funzione Adaptive-Sync è disponibile con DP/HDMI
- 2. Scheda video compatibile: L'elenco di schede consigliate è indicato di seguito. Può essere constrollato dal sito www.AMD.com
- • RadeonTM RX Vega series
- • RadeonTM RX 500 series
- • RadeonTM RX 400 series
- • RadeonTM R9/R7 300 series (excluding R9 370/X)
- • RadeonTM Pro Duo (2016 edition)
- • RadeonTM R9 Nano
- • RadeonTM R9 Fury series
- • RadeonTM R9/R7 200 series (excluding R9 270/X, R9 280/X)

### <span id="page-12-0"></span>**HDR**

È compatibile con segnali di ingresso in formato HDR10. Il display potrebbe attivare automaticamente la funzione HDR, se il lettore e il contenuto sono compatibili. Per informazioni sulla compatibilità del dispositivo e del contenuto, consultare

il produttore del dispositivo e il fornitore

del contenuto. Selezionare "Disattiva" per la funzione HDR, quando non è necessaria alcuna funzione di attivazione automatica.

#### Nota:

- 1. Non è necessaria alcuna impostazione speciale per l'interfaccia DisplayPort/HDMI in versioni WIN10 inferiori (meno recenti) a V1703.
- 2. È disponibile solo l'interfaccia HDMI, mentre l'interfaccia DisplayPort può funzionare in versioni WIN10 V1703.
- a. La risoluzione del display è impostata su 2560\*1440 e HDR è preimpostato su ATTIVO. In queste condizioni, lo schermo potrebbe leggermente oscurarsi per indicare che HDR è stato attivato.
- b. Una volta effettuato l'accesso ad un'app, il miglior effetto HDR si ottiene quando la risoluzione passa a 2560\*1440 (se disponibile).

![](_page_12_Figure_9.jpeg)

# <span id="page-13-0"></span>**Regolazione**

### **Tasti di scelta**

![](_page_13_Figure_2.jpeg)

![](_page_13_Picture_111.jpeg)

#### **Alimentazione/Menu/Invio**

#### Premere il tasto d'alimentazione per accendere il monitor.

Quando il menu OSD non è visualizzato, premere per visualizzare il menu OSD oppure per confermare la selezione. Premere per circa 2 secondi per spegnere il monitor.

#### **Dial Point/Giù**

In assenza di OSD, premere il tasto Punto di selezione per visualizzare/nascondere Punto di selezione.

#### **Modalità giochi/Sinistra**

Quando il menu OSD non è visualizzato, premere il tasto "Sinistra" per aprire la funzione Game Mode (Modalità giochi), quindi premere il tasto "Sinistra" o "Destra" per selezionare Modalità giochi (FPS, RTS, Corsa, Giocatore 1, Giocatore 2 o Giocatore 3) in base ai tipi di giochi.

#### **FX luce/Destra**

Se non vi sono OSD, premere il tasto "Destra" per attivare la funzione FX luce.

#### **Origine/Su**

Quando il menu OSD è chiuso, il tasto Origine/Automatico/Su svolge la funzione di tasto di scelta rapida Origine.

## <span id="page-14-0"></span>**OSD Setting (Impostazioni OSD)**

**Semplici istruzioni di base sui tasti di controllo.**

![](_page_14_Picture_45.jpeg)

- 1). Premere il tasto MENU per attivare la finestra OSD.
- 2). Funzione di blocco/sblocco OSD: Per bloccare/sbloccare il menu OSD, tenere premuto il tasto Giù per 10 secondi mentre la funzione OSD non è attiva.

#### **Nota:**

- 1). Se il prodotto ha un solo segnale d'ingresso, la voce "Input Select" (Selezione Input) è disabilitata.
- 2). Modalità ECO (tranne la modalità Standard), DCR e modalità DCB: per questi quattro stati può essere presente uno solo.

### <span id="page-15-0"></span>**Game Setting (Impostazione giochi)**

PORSCHE DESIGN

![](_page_15_Picture_234.jpeg)

![](_page_15_Picture_235.jpeg)

#### **Nota:**

1) Le funzioni MBR e Overdrive Boost (Incremento overdrive) sono disponibili solo quando Adaptive-Sync è disattivato e la frequenza

verticale è fino a 75 Hz.

2) The screen brightness will be reduced when adjusting MBR or Over driver setting to Boost.

3) Quando HDR è impostato su "non-off" (non spento) in "Image Setup" (Impostazione immagine) e la sorgente di ingresso ha contenuto HDR, le voci "Game Mode" (Modalità gioco), "Shadow Control" (Controllo ombre), "Game Color" (Colore gioco), "MBR" non possono essere regolate in "Game Setting" (Impostazioni gioco). "Boost" in "Overdrive" non è disponibile.

### <span id="page-17-0"></span>**Luminance (Luminosità)**

PORSCHE DESIGN

![](_page_17_Picture_2.jpeg)

![](_page_17_Picture_104.jpeg)

#### **Nota:**

Quando l'impostazione HDR in "Image Setup" (Impostazione immagine) è impostata su "non-off" (non spento) e la sorgente di ingresso ha un contenuto HDR, "Luminance" (Luminanza) non è regolabile.

### <span id="page-18-0"></span>**Image Setup (Impost. Immagine)**

PORSCHE DESIGN

![](_page_18_Picture_2.jpeg)

![](_page_18_Picture_72.jpeg)

#### **Nota:**

Quando viene rilevato HDR, l'opzione HDR viene visualizzata per la regolazione; quando non viene rilevato HDR, l'opzione Modalità HDR viene visualizzata per la regolazione.

### <span id="page-19-0"></span>**Color Setup (Configurazione colore)**

PORSCHE DESIGN

![](_page_19_Picture_182.jpeg)

![](_page_19_Picture_183.jpeg)

#### **Nota:**

Quando l'impostazione HDR in "Image Setup" (Impostazione immagine) è impostata su "non-off" (non spento) e la sorgente di ingresso ha un contenuto HDR, "Color Setup" (Impostazione colore) non è regolabile.

### <span id="page-20-0"></span>**Audio**

PORSCHE DESIGN

![](_page_20_Picture_125.jpeg)

![](_page_20_Picture_126.jpeg)

### <span id="page-21-0"></span>**Light FX (FX luce)**

PORSCHE DESIGN

![](_page_21_Picture_159.jpeg)

![](_page_21_Picture_160.jpeg)

#### <span id="page-22-0"></span>**Extra**

![](_page_22_Picture_1.jpeg)

![](_page_22_Picture_108.jpeg)

### <span id="page-23-0"></span>**OSD Setup (Impostazione OSD)**

PORSCHE DESIGN

## **OSD Setup Language English Timeout** 10 **DP Capability 1.2/1.4 H. Position 100 Break Reminder Communist Communist Communist Communist Communist Communist Communist Communist Communist Communist Communist Communist Communist Communist Communist Communist Communist Communist Communist Communist Commun AGON**

![](_page_23_Picture_94.jpeg)

Nota:

Se i contenuti video DP supportano DP1.2/DP1.4, selezionare DP1.2/DP1.4 per DP Capability (Capacità DP); diversamente selezionare DP1.1.

## <span id="page-24-0"></span>**Indicatore LED**

![](_page_24_Picture_23.jpeg)

# <span id="page-25-0"></span>**Risoluzione problemi**

![](_page_25_Picture_240.jpeg)

# <span id="page-26-0"></span>**Specifiche**

## **Specifiche generali**

![](_page_26_Picture_143.jpeg)

![](_page_26_Picture_3.jpeg)

# <span id="page-27-0"></span>**Modalità di visualizzazione preimpostate**

![](_page_27_Picture_290.jpeg)

# <span id="page-28-0"></span>**Assegnazione dei pin**

![](_page_28_Picture_1.jpeg)

Cavo segnale schermo a colori a 19 pin

![](_page_28_Picture_222.jpeg)

![](_page_28_Figure_4.jpeg)

Cavo segnale schermo a colori a 20 pin

![](_page_28_Picture_223.jpeg)

## <span id="page-29-0"></span>**Plug and Play**

#### **Funzione Plug & Play DDC2B**

Questo monitor è dotato di capacità VESA DDC2B in conformità allo STANDARD VESA DDC. Permette al monitor di informare il sistema host della sua identità e, in base al livello DDC usato, di comunicare informazioni aggiuntive sulle sue capacità di visualizzazione.

DDC2B è un canale bidirezionale di dati basato sul protocollo I2C. L'host può richiedere informazioni EDID tramite il canale DDC2B.

![](_page_29_Picture_4.jpeg)

Per i brevetti DTS fare riferimento al sito http://patents.dts.com. Prodotto sotto licenza della DTS Licensing Limited. DTS, il Simbolo e DTS ed il Simbolo insieme, sono marchi registrati; DTS Sound è un marchio della DTS, Inc. © DTS, Inc. Tutti i diritti riservati.